Beam model Workbench 14.0

Aalborg Universitet Esbjerg Søren Heide Lambertsen

| File View Tools Units Help        |        |          |                                                                                                    |     |                |          |                         |              |
|-----------------------------------|--------|----------|----------------------------------------------------------------------------------------------------|-----|----------------|----------|-------------------------|--------------|
| 🎦 New 😂 Open 🛃 Save 風 Save        | e As 🙀 | ] Import | . 🖗 Reconnect 🛿 Refresh Projec                                                                                               | t 🥖 | Update Project | t 🕒 P    | Project 🕜 Compact Mo    | de           |
| Toolbox 🗸 🕁                       | Projec | t Schema | tic                                                                                                    |     | ≁ ₽ X          | Prope    | erties of Schematic A3: | - <b>7</b> > |
| Analysis Systems                  |        |          |                                                                                                    |     |                |          | Α                       | В            |
| 🗹 Design Assessment               | 1      |          |                                                                                                    |     |                | 1        |                         | V            |
| i Electric                        |        | <b>-</b> | A                                                                                                    |     |                | 2        |                         |              |
| 💹 Explicit Dynamics               |        | 1 🚾 Sta  | atic Structural                                                                                                    |     |                | 3        | ID                      | G            |
| 🖾 Fluid Flow (CFX)                |        | 2 🥏 En   | gineering Data 🗸 🖌                                                                                                    |     |                | <u> </u> |                         |              |
| Fluid Flow (FLUENT)               |        | 3 🎯 Ge   | ometry 📪 🖌                                                                                                    | 4   | me             | S        |                         |              |
| 💁 Harmonic Response               |        | 4 🎯 🖍    | del 😨                                                                                                    |     |                | 5        | rce                     |              |
| Linear Buckling                   |        |          | tup ?                                                                                                    | 6   | e Name         |          |                         |              |
| Magnetostatic                     |        |          | · · · · · · · · · · · · · · · · · · ·                                                                                        |     |                | 7        | / Options               |              |
| Modal                             |        |          | lution 👕 🛓                                                                                                    |     |                | 8        |                         | <b>V</b>     |
| Random Vibration                  |        | 7 🌍 Re   | sults 👕 🧧                                                                                                    |     |                |          |                         |              |
| Response Spectrum                 |        | st       | atic Structural                                                                                                    |     |                | 9        | es                      |              |
| Rigid Dynamics Shape Optimization |        | Ī        |                                                                                                    |     |                | 10       |                         |              |
| Static Structural                 |        |          |                                                                                                    |     |                | 11       |                         | <b>V</b>     |
| U Steady-State Thermal            | 1      |          |                                                                                                    |     |                | 12       | еу                      | DS           |
| Thermal-Electric                  |        |          |                                                                                                    |     |                | 13       |                         |              |
| Reference Control                 |        |          |                                                                                                    |     |                | 14       | tions                   |              |
| 💽 Transient Thermal               |        |          |                                                                                                    |     |                | 15       | erties                  |              |
| Component Systems                 | Messa  | aes      |                                                                                                    |     | <b>→</b> ₽ X   | 16       | metry Options           |              |
| Custom Systems                    |        | A        | В                                                                                                    | С   | D              | 17       | e                       | 3 •          |
| ☑ Design Exploration              | 1      | Туре     | Text                                                                                                    | A   | Date/Time      | 17       | vity                    | <u> </u>     |
|                                   | -      | Type     | 4                                                                                                    | /   | Duce           | L        |                         |              |
|                                   |        |          | Ask the Expert - Understanding<br>Nodal & amp; Element<br>Coordinate Systems in<br>Mechanical & amp; Mechanical<br>APDL 13.0 |     |                | 19       | dinate Systems          |              |
|                                   | 2      | Events   |                                                                                                    |     |                | 20       | k Points                |              |
|                                   | _      |          |                                                                                                    |     |                | 21       | e Saves Updated File    |              |
|                                   |        |          |                                                                                                    |     |                | 22       | Instances               | <b>V</b>     |
|                                   | 3      | Events   | ECTC/ITHERM Conference                                                                                                    |     |                | 23       | Jpdate                  |              |
|                                   |        | Europ    | ANSYS 14.0 Update for Fluid                                                                                                  |     |                | 24       | d Symmetry              |              |
|                                   | 4      | Events   | Dynamics                                                                                                    |     |                | 24       |                         | <b>V</b>     |
|                                   | 5      | Events   | Ask the Expert - ANSYS<br>SpacecCaim Direct Modeler                                                                          |     |                | 25       | t Resolution            | N. <u>-</u>  |
|                                   |        |          | Ask the Expert - Understanding<br>Nodal & amp; Element                                                                       |     |                |          |                         |              |
|                                   | 6      | Sta      | rt a Geometry                                                                                                    |     | 1 1            |          |                         |              |
|                                   | 7      | Events   | Ask the Expert - ANSYS<br>SpaceClaim Direct Modeler                                                                          |     |                |          |                         |              |
|                                   |        |          |                                                                                                    |     |                |          |                         |              |
| View All / Customize              |        |          |                                                                                                    |     |                | •        |                         | - D          |

| File Create Concept Tools View Help                                                          |                                         |                                        |
|----------------------------------------------------------------------------------------------|-----------------------------------------|----------------------------------------|
| 🖉 🖬 💼 🗴 DUndo @Redo    Select: 🏗 🦕 🖻 🖻 🛅 🐻 🕼 🖓    S 💠 Q 🔍 Q 🔍                                | ▶ ○ ○ ○ ○ ○ ○ ○ ○ ○ ○ ○ ○ ○ ○ ○ ○ ○ ○ ○ |                                        |
| <b>…</b> ~ <i>h</i> ~ <i>h</i> ~ <i>h</i> ~ <i>h</i>                                         |                                         |                                        |
| XYPlane 🔻 🛧 None 👻 🎽                                                                         |                                         |                                        |
| 📝 Generate 🖤 Share Topology   🗟 Extrude 🏘 Revolve 🌭 Sweep 🚯 Skin/Loft 📲 Thin/Surface 💊 Blend |                                         |                                        |
| Free Outline                                                                                 | Graphics                                | ······································ |
| Sketching   Modeing Details View                                                             | Graphics                                |                                        |
|                                                                                              | 0.00 25.00 (mm)                         | Z X                                    |
|                                                                                              | Select point                            |                                        |

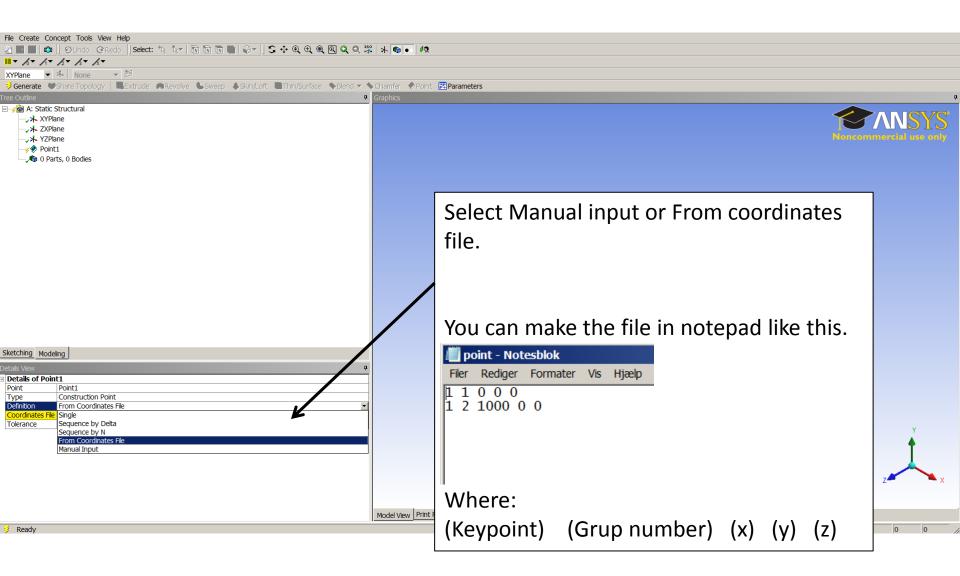

| File Create Concept Tools View Help                                                         |                                        |                        |
|---------------------------------------------------------------------------------------------|----------------------------------------|------------------------|
| 🖄 🔚 🔚 📫   ĐUndo @Redo    Select: 📆 🧤   🖻 🖻 🕞 🕼 🖓 -   💲 💠 🍳 🔍 🔍                              |                                        |                        |
|                                                                                             |                                        |                        |
| XYPlane 🔻 🖈 None 👻 🎽                                                                        |                                        |                        |
| 🕉 Generate 🖤 Share Topology 🛛 💀 Extrude 🏟 Revolve 🐁 Sweep 🚯 Skin/Loft 🔍 Thin/Surface 💊 Bler | ilend 🛩 💊 Chamfer 🗇 Point 🔣 Parameters |                        |
| Free Outline                                                                                | Graphics                               | 4                      |
| ⊡                                                                                           |                                        |                        |
|                                                                                             | -                                      |                        |
|                                                                                             |                                        |                        |
|                                                                                             |                                        | toncommercial use only |
| ····√♥ Point1                                                                               |                                        |                        |
| 🗤 🖓 0 Parts, 0 Bodies                                                                       |                                        |                        |
|                                                                                             |                                        |                        |
|                                                                                             |                                        |                        |
|                                                                                             |                                        |                        |
|                                                                                             |                                        |                        |
|                                                                                             |                                        |                        |
|                                                                                             | •                                      |                        |
|                                                                                             |                                        |                        |
|                                                                                             |                                        |                        |
|                                                                                             |                                        |                        |
|                                                                                             |                                        |                        |
|                                                                                             |                                        |                        |
|                                                                                             |                                        |                        |
|                                                                                             |                                        |                        |
|                                                                                             |                                        |                        |
|                                                                                             |                                        |                        |
|                                                                                             |                                        |                        |
| Sketching Modeling                                                                          |                                        |                        |
| Details View                                                                                | <b>a</b>                               |                        |
| Details of Point1                                                                           | •                                      |                        |
| Point         Point1           Type         Construction Point                              |                                        |                        |
| Type         Construction Point           Definition         From Coordinates File          |                                        |                        |
| Coordinates File C:\Users\shl\Desktop\Beam\point.txt                                        |                                        |                        |
| Tolerance Normal                                                                            |                                        | V                      |
| Refresh         No           # Points generated         2                                   |                                        |                        |
|                                                                                             |                                        | Т                      |
|                                                                                             |                                        |                        |
|                                                                                             | 0.00 250.00 (mm)                       |                        |
|                                                                                             |                                        | Z 🖛 🔺 X                |
|                                                                                             | Like this                              |                        |
|                                                                                             |                                        |                        |
|                                                                                             |                                        |                        |

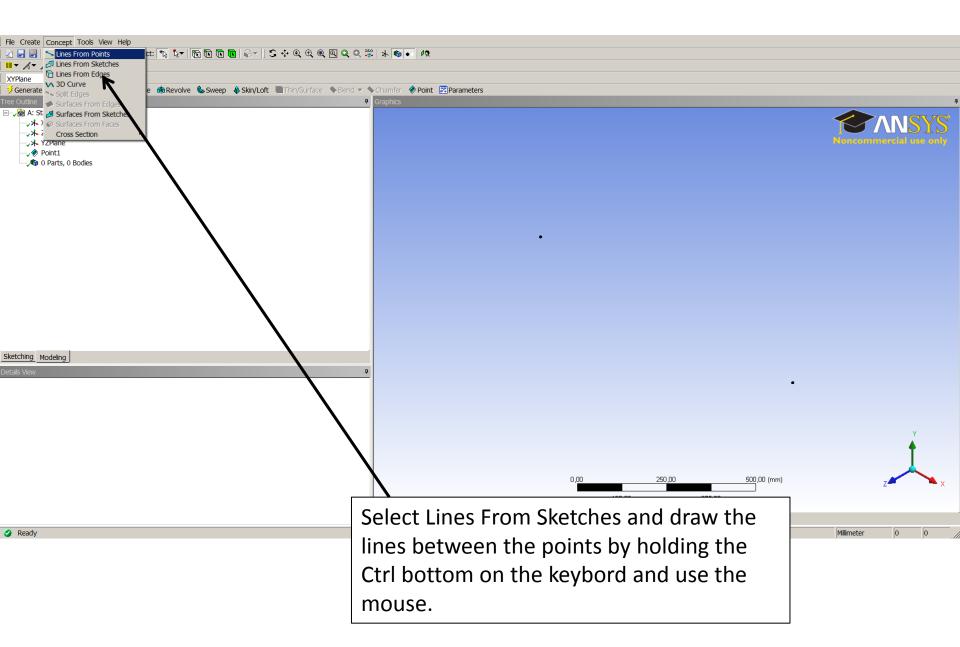

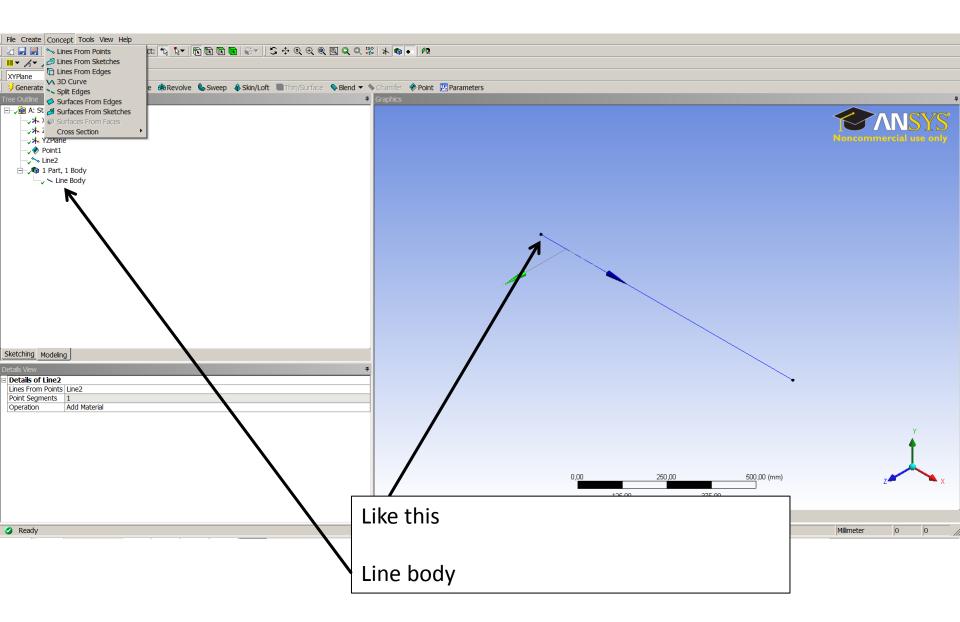

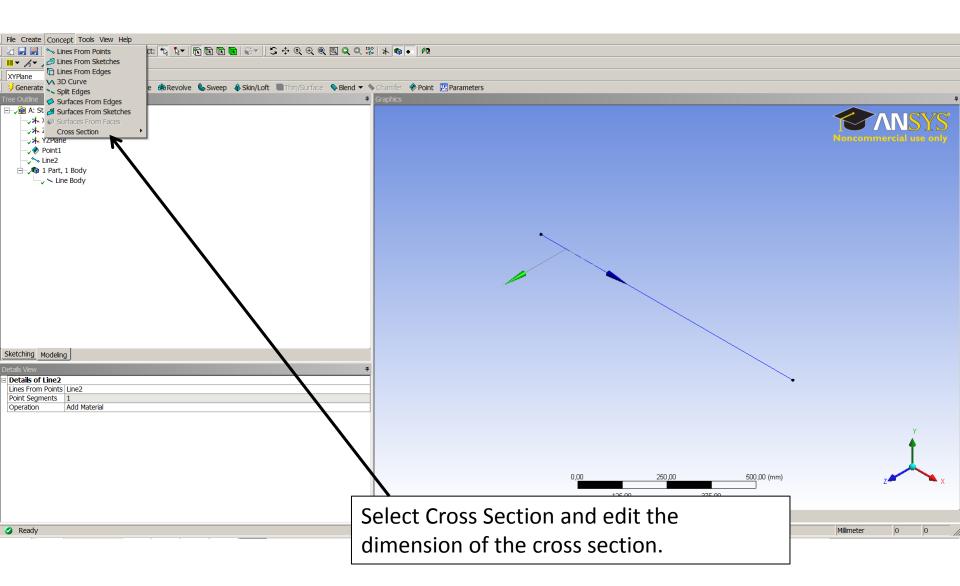

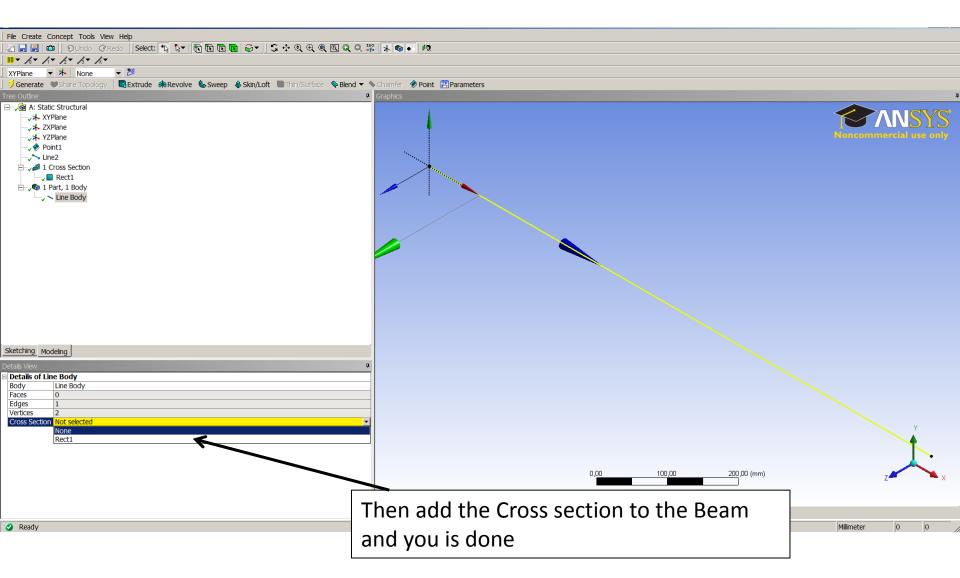

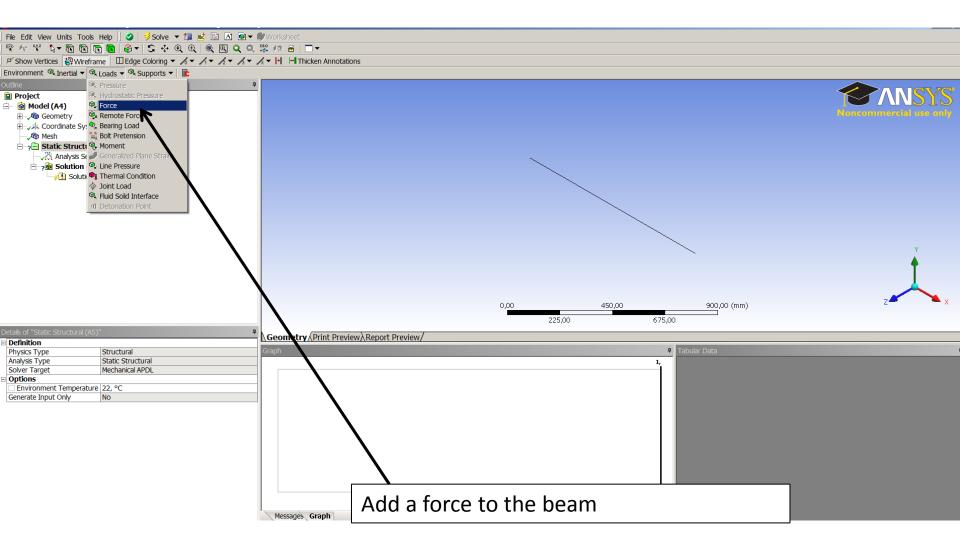

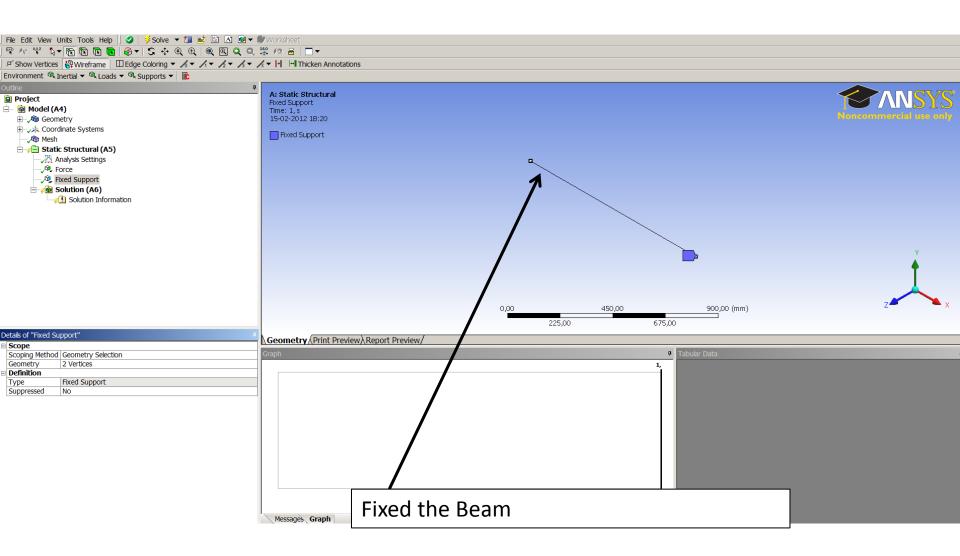

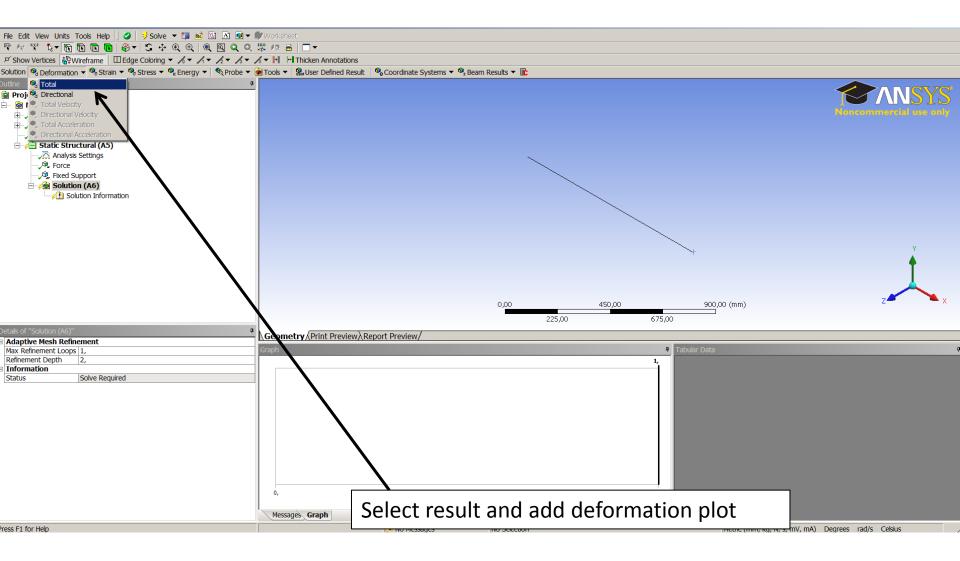

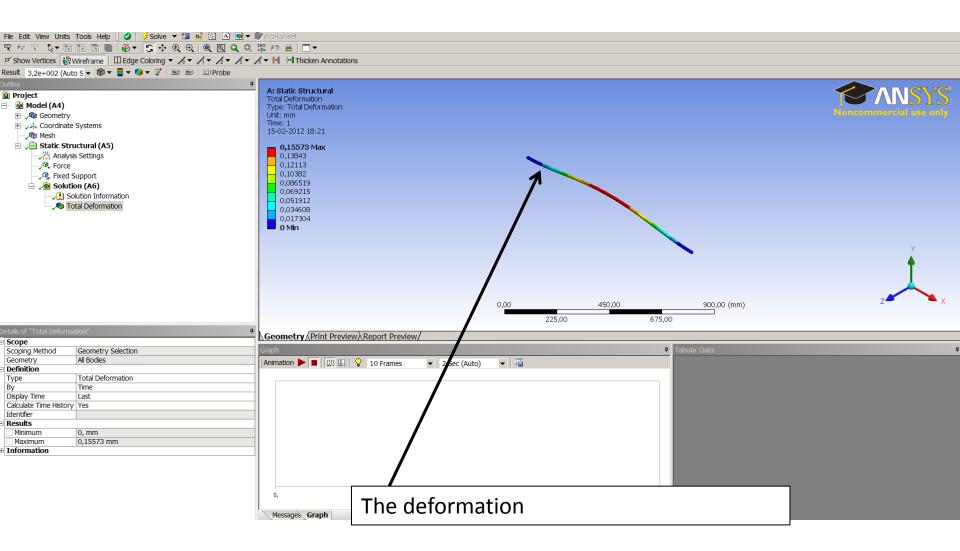